## **Hjelp til modellen Likviditetsbudsjett**

## **Generelt om modellen**

Modellen kan benyttes til å sette opp resultat og likviditetsbudsjett for inntil 4 måneder. Du må legge inn inndata under arkfanen "Grunndata". Modellen setter opp varesalgsbudsjett, innbetalingsbudsjett, varekjøpsbudsjett og utbetalingsbudsjett for varekjøp automatisk. Tallene fra disse budsjettene og fra de inndata du legger inn, hentes inn i resultat- og likviditetsbudsjettene automatisk.

#### **Registerering av inndata**

Modellen åpner med skjermbildet Grunndata, se arkfanen nederst til venstre. I det blå feltet øverst i bildet viser modellen flere valg, se den grå knapperaden. Her har jeg brukt tall fra eksamen i Økonomistyring V2014

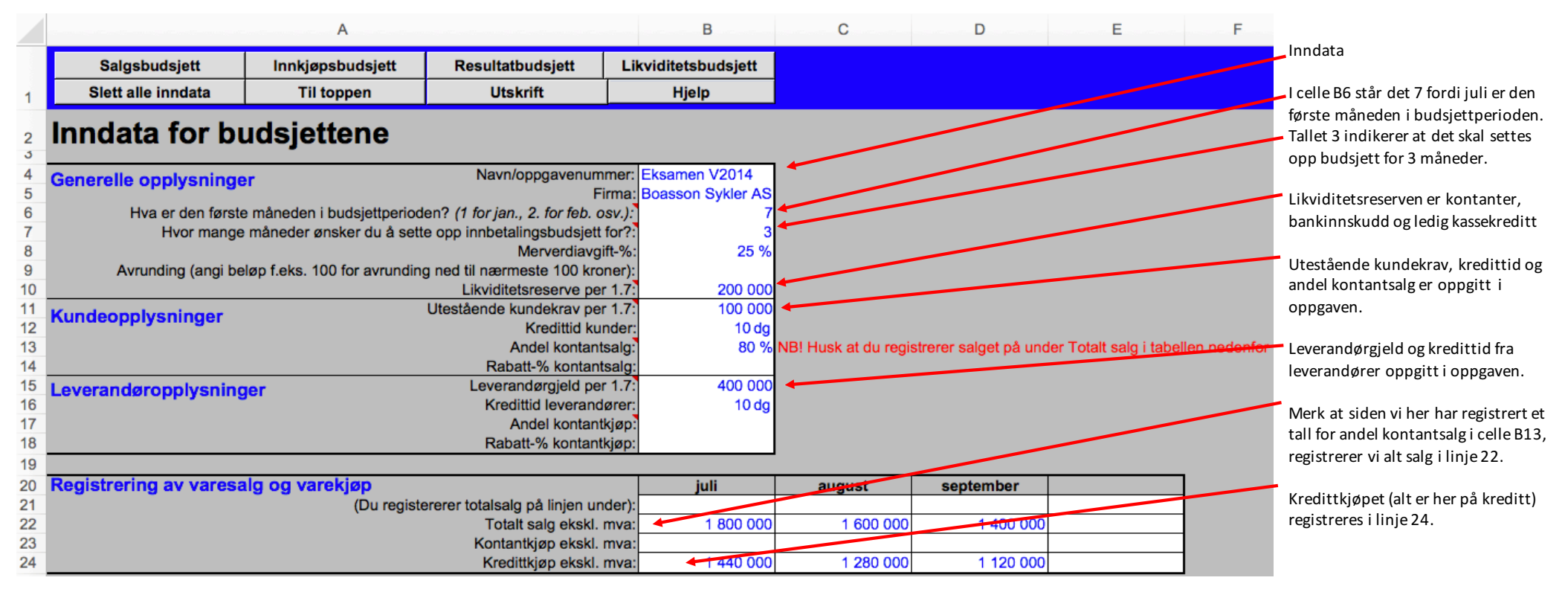

## **Resultatbudsjett**

Eksamen i Økonomistyring V2014 hadde ikke resultatbudsjett, så tallene nedenfor er derfor laget ut fra de opplysningene som foreligger for likviditetsbudsjettet.

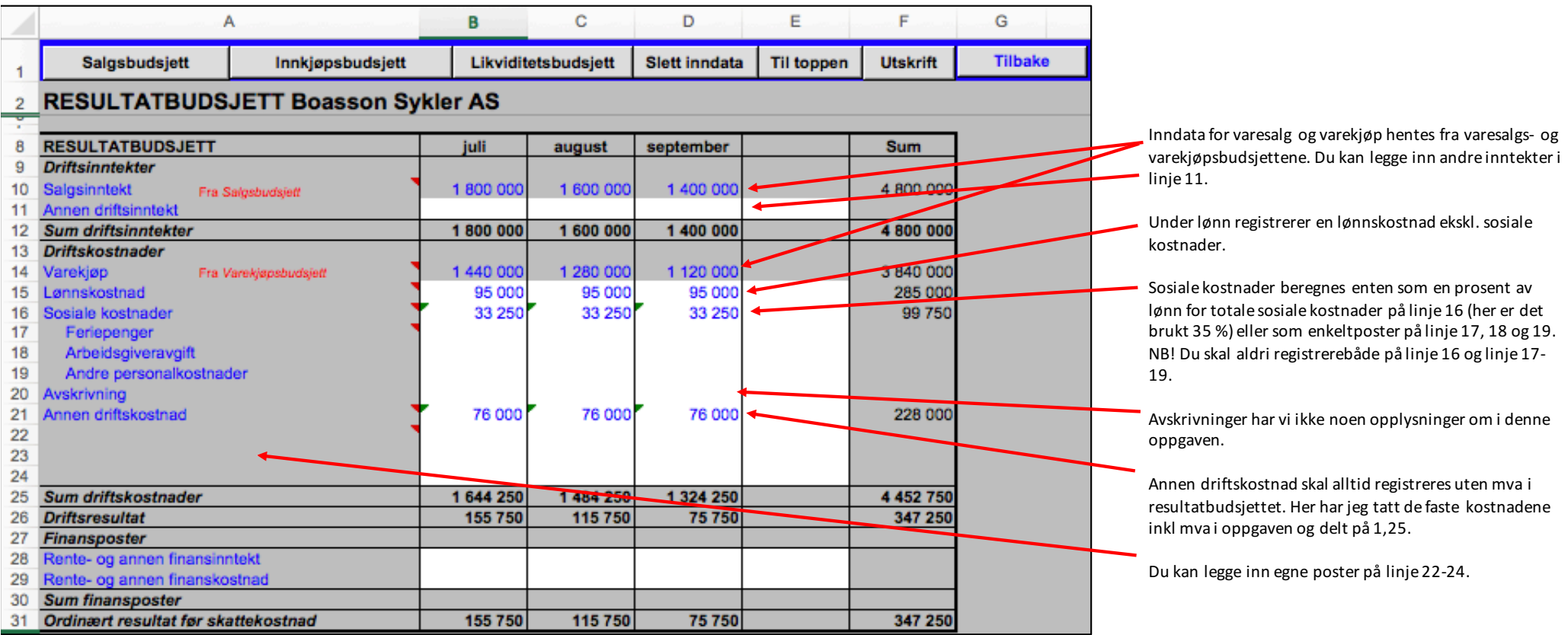

# **Likviditetsbudsjett**

Tallene nedenfor er hentet fra eksamen i Økonomistyring V2014.

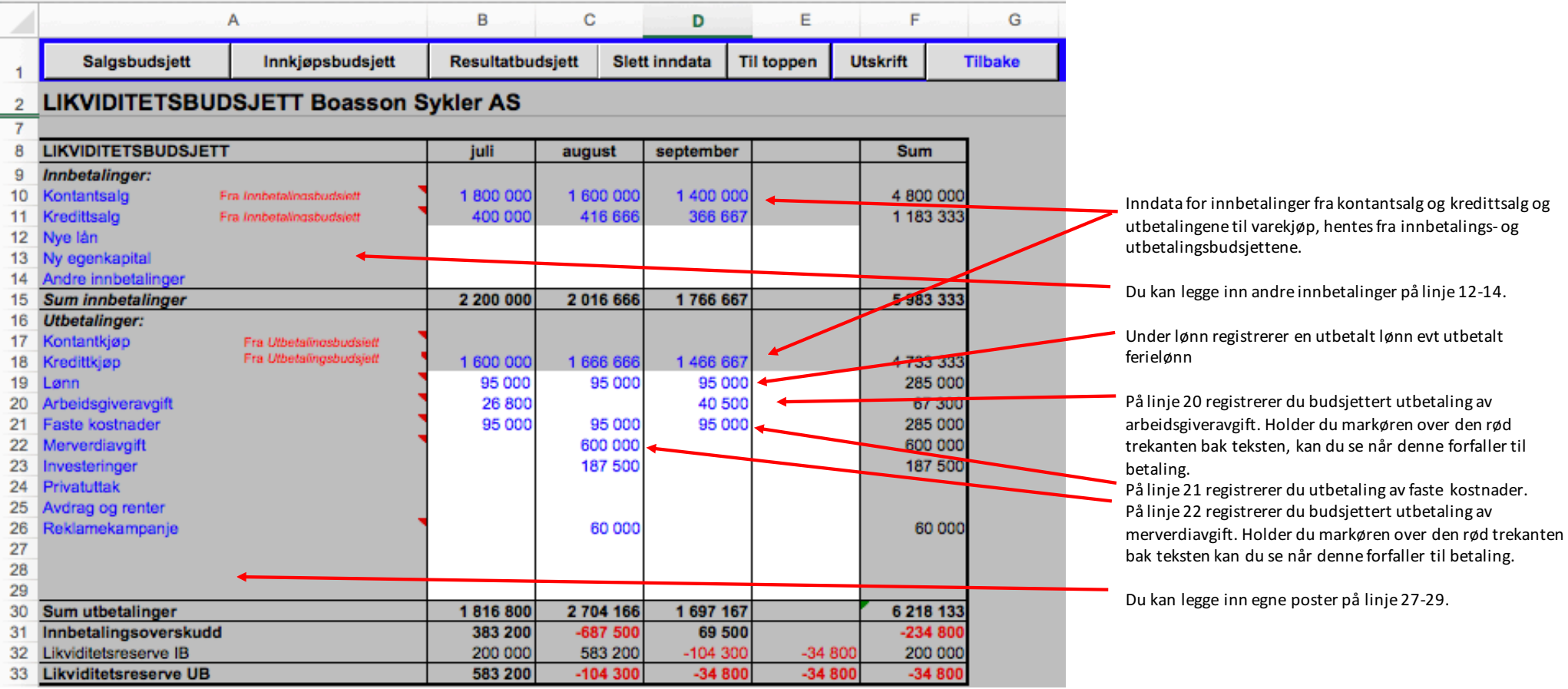